# WISDO Le Monde des Emotions

#### **Bienvenue**

Nous sommes heureux que vous ayez choisi Wisdom : Le Monde des Émotions pour soutenir vos élèves dans le développement de leurs compétences sociales et émotionnelles. Guidés par Wisdom, le personnage principal, vos élèves feront face à plusieurs défis et remporteront des super-pouvoirs pour aider les habitants des royaumes de la Peur et de la Colère à se sentir mieux. Par le jeu, vos élèves apprendront à identifier et nommer leurs émotions, à résoudre des conflits et à gérer leurs émotions et celles des autres. Ce manuel est un bon point de départ pour commencer votre aventure dans Le Monde des Émotions.

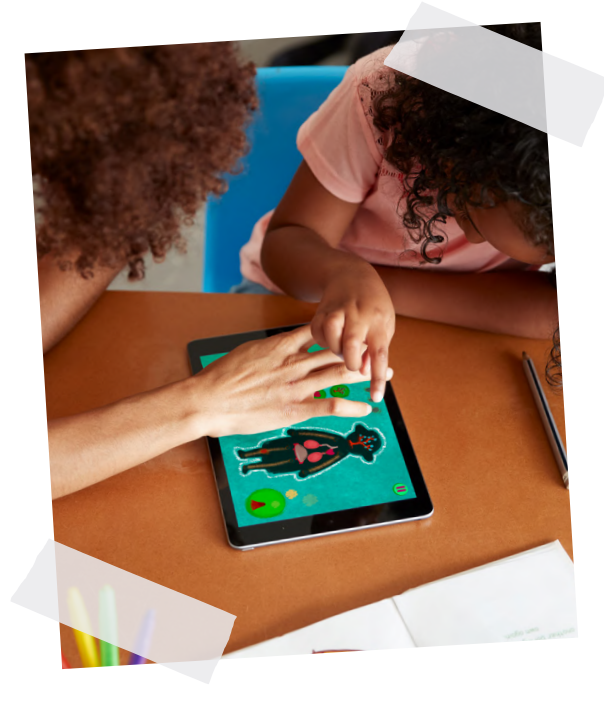

# 1. Au programme

Une fois l'application téléchargée, vous pourrez sélectionner le bouton « Enseignants » et créer un compte ou bien utiliser le bouton « Licence école » (si votre école est abonnée). Ensuite, vous pourrez télécharger Wisdom : Le Monde des Émotions sur tous les appareils de vos élèves. Avec la licence école, vous utiliserez le mot de passe temporaire reçu par email avant de créer un nouveau mot de passe. Vous pourrez utiliser ce même login et mot de passe sur tous les appareils de vos élèves. Pour commencer, explorons ensemble le « Menu Principal ».

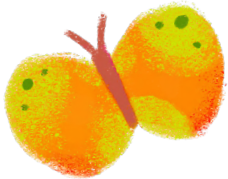

# 2. Menu Principal

« Rentrée » inclut des diapositives et des fiches à imprimer qui peuvent être utilisées en présentiel ou en virtuel. Ces activités ont été créées pour aider vos élèves à se remettre dans le rythme de l'école à travers de riches discussions qui nourriront leur apprentissage social et émotionnel. Cette section propose des rituels du matin, des activités pour apprendre à se connaître les uns les autres, un programme de lecture à voix haute et bien d'autres choses encore!

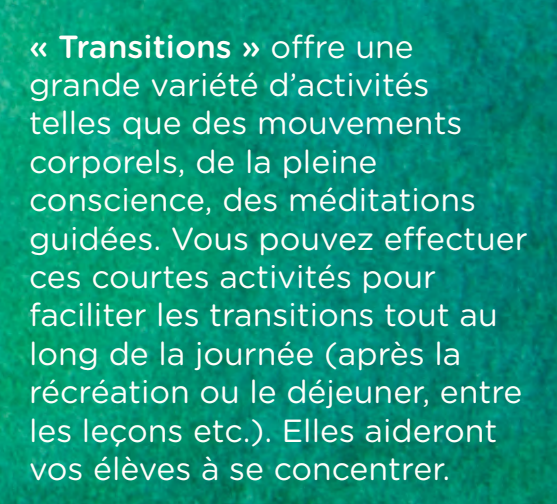

« Ateliers » comporte des fiches à imprimer et à compléter autour de thèmes tels que l'empathie, la gratitude, la résolution de conflits et l'autonomie.

**ÉDAGOGIQUES** 

Si vous enseignez en présentiel, ces activités écrites sont idéales pour occuper des élèves qui auraient déjà fini leurs tâches pendant que vous aidez d'autres élèves. Elles peuvent également être utilisées à la maison en complément d'une leçon.

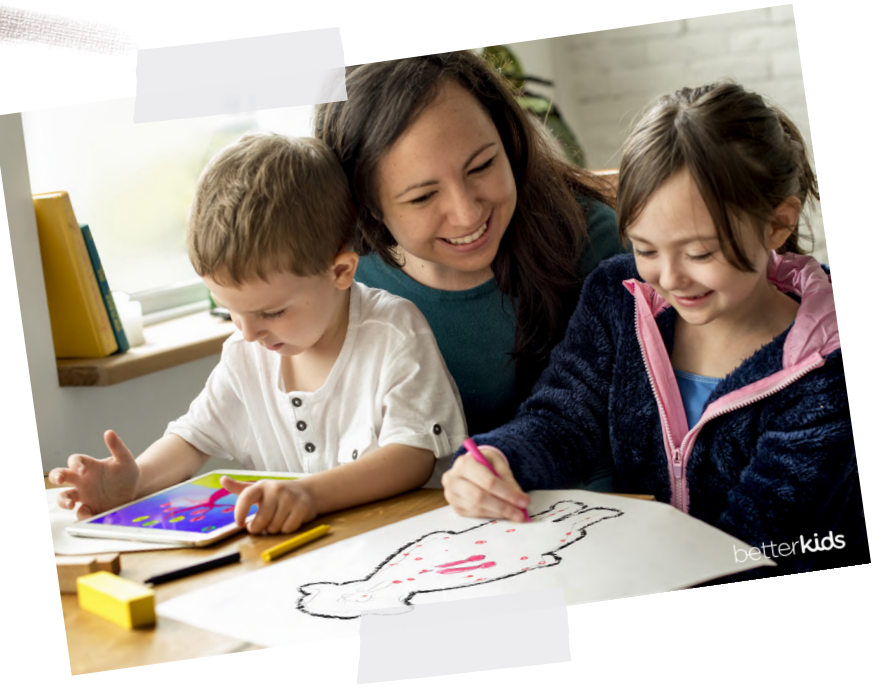

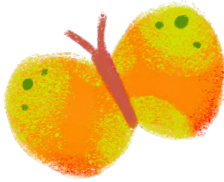

# 3. Curriculum

« Parcours pédagogique » décrit comment les 20 leçons du curriculum sont décomposées en 5 chapitres. Ce document détaille également les objectifs pédagogiques de chaque leçon.

« Plans de cours » comporte des diapositives détaillées pour chaque leçon, accompagnées d'un script suggéré.

CURRICULUM

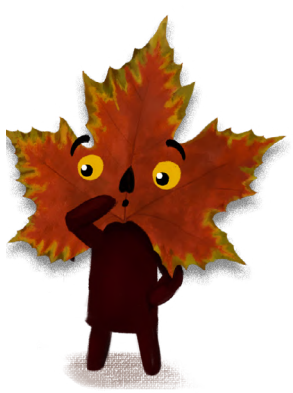

« Fiches pratiques » inclut des renseignements utiles sur le jeu, tels que la liste des superpouvoirs que vos élèves vont gagner tout au long du jeu ainsi que leur brève description.

Vous trouverez également des fiches expliquant comment visualiser la progression de vos élèves ou comment débloquer des chapitres manuellement.

Des informations pour les parents sont également disponibles afin de leur communiquer ce que leur enfant a appris pendant la leçon, et de leur proposer un exercice de mise en pratique ou une fiche à imprimer à faire à la maison.

Vous pouvez inclure ces suggestions dans le carnet de liaison, le cahier d'activités ou bien dans votre espace numérique.

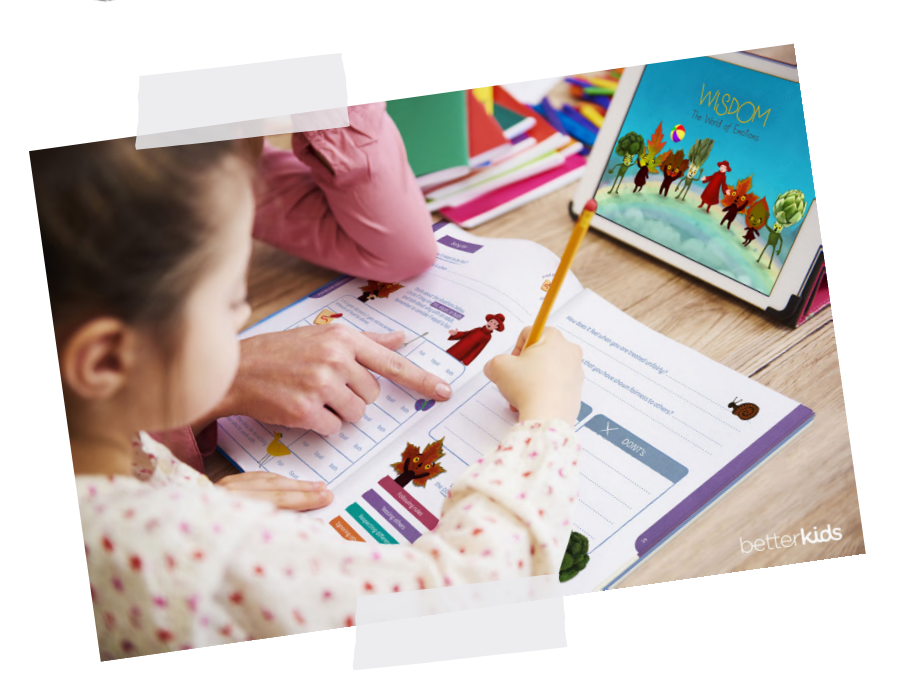

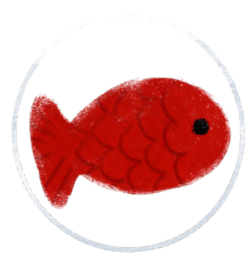

# 4. Structure d'une leçon

Chaque leçon du curriculum se décompose en 4 parties. Un script est proposé si vous souhaitez l'utiliser.

#### 1. Introduction, 5 minutes :

Vous inviterez vos élèves à se rappeler la leçon précédente et leur donnerez les instructions pour la nouvelle leçon.

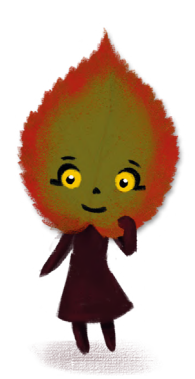

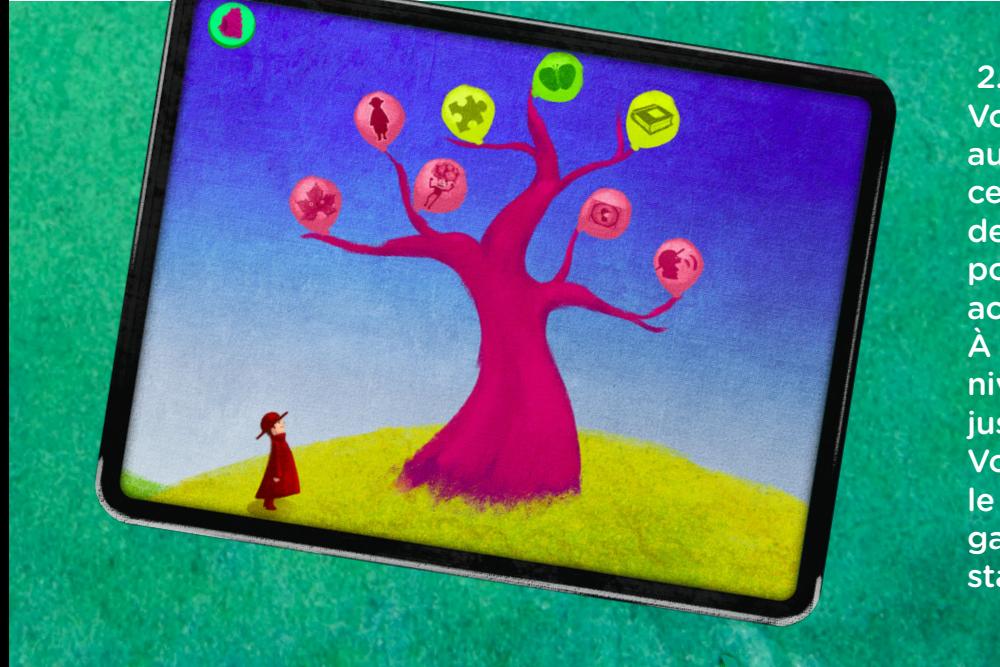

 2. Jeux digitaux, 10 minutes : Vos élèves pourront jouer au mini-jeu indiqué pendant cette durée. Ils s'efforceront de gagner le plus de superpouvoirs possible dans cette activité.

À mesure de leur progrès, le niveau de difficulté augmentera jusqu'à 5, niveau le plus élevé. Vos élèves pourront visualiser le nombre de super-pouvoirs gagnés dans le tableau de statistiques.

3. Discussion, 5 minutes : Vous échangerez sur le jeu digital, expliquerez l'objectif pédagogique, et transitionnerez vers une mise en pratique.

#### 4. Activité pratique, 20 minutes :

Vous guiderez vos élèves à travers une mise en application de l'objectif pédagogique. Si vous enseignez en présentiel, vous pourrez imprimer les cartes, posters et autres supports fournis dans la leçon.

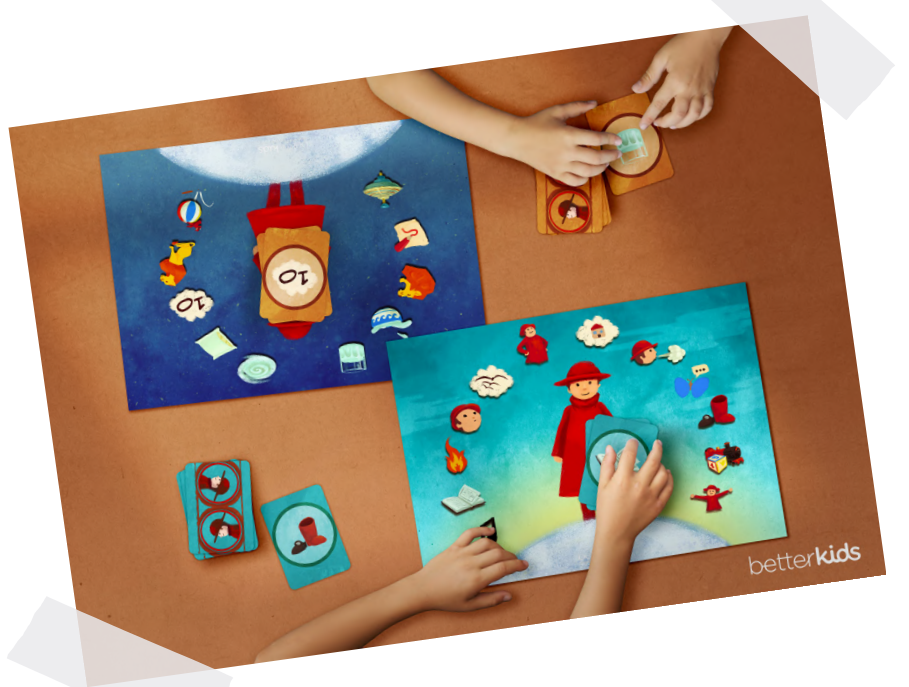

# 5. Autres structures possibles

Si vos élèves partagent les appareils, vous pouvez vous organiser différemment.

#### Centre / Ateliers individuels :

Si vous ne disposez que de quelques appareils, vous pouvez les disposer sur une table pour créer un « atelier autonome ». À tour de rôle, les élèves pourront jouer au jeu et vous pourrez ensuite faire l'activité pratique tous ensemble.

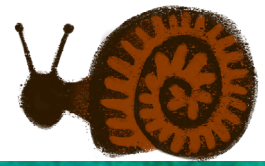

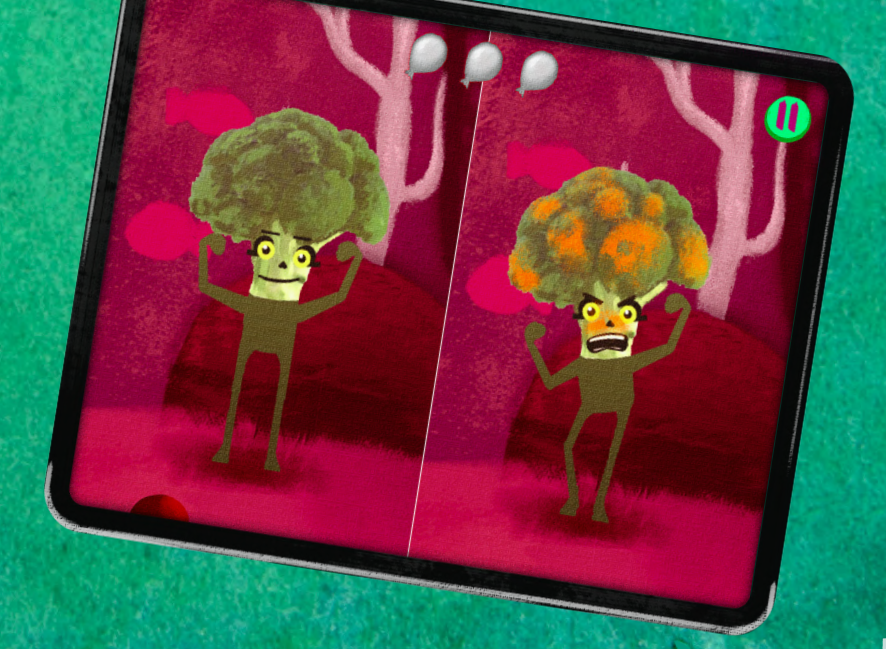

#### Par paires :

Si vous avez un nombre d'appareils correspondant à la moitié de vos élèves, vous pouvez faire jouer vos élèves par paires (2 élèves pour 1 appareil). Avec cette option, assurez-vous de prévoir du temps pour revoir les règles du travail en équipe.

Vous pouvez également avoir une approche structurée pour répartir le temps de jeu entre les membres d'une paire.

#### Pédagogie inversée :

Si vous manquez d'appareils en classe, vous pouvez proposer à vos élèves de jouer à la maison et de réaliser les activités pratiques en classe.

Alternativement, vous pouvez diviser la classe en deux : la première moitié commence à jouer sur la tablette pendant que la seconde moitié fait les activités pratiques, puis vous inversez les rôles.

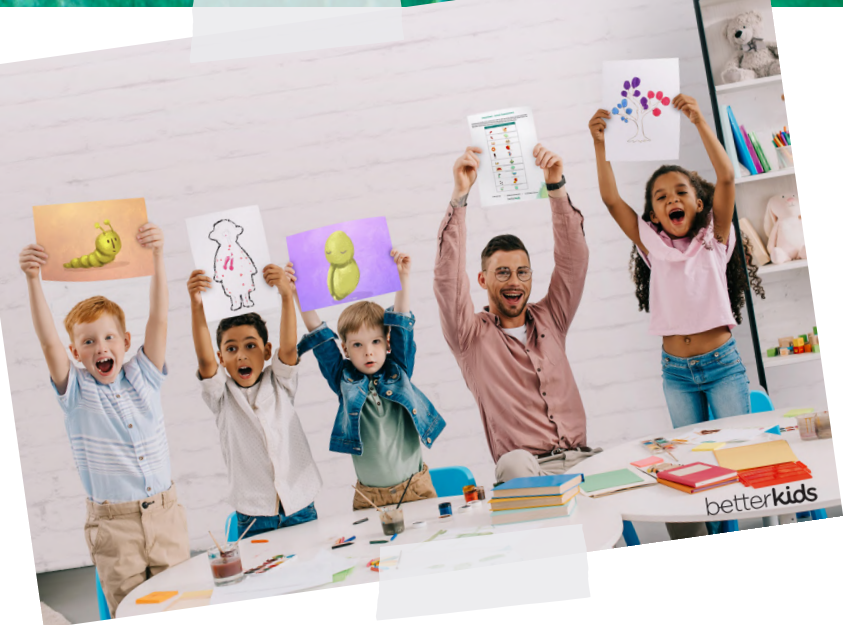

# 6. Wisdom de la semaine

Chaque semaine, un élève peut être nommé en tant que « Wisdom de la Semaine ». Lorsqu'un camarade se sent contrarié, triste ou éprouve des difficultés, Wisdom de la Semaine viendra proposer de l'aide, notamment en invitant ce camarade à utiliser l'un des « super-pouvoirs » (outils de régulation émotionnelle) découverts avec Wisdom.

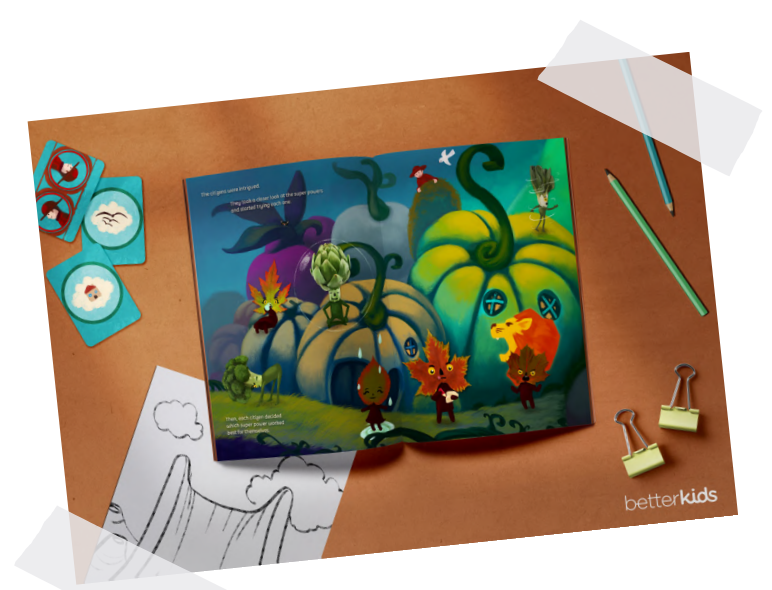

Vous pouvez choisir cet élève au hasard ou bien de façon plus structurée.

## 7. Réalité Augmentée\*

Avec les activités en Réalité Augmentée (AR), vos élèves s'entraîneront à prendre de grandes respirations pour se sentir plus calmes. Wisdom apparaîtra dans votre classe pour guider vos élèves à travers différents exercices : la respiration des étoiles, les paillettes du calme, et la respiration des bulles. Vous pouvez effectuer l'activité de respiration tous ensemble ou bien laisser vos élèves suivre les instructions individuellement, selon leurs besoins. Pour accéder à la Réalité Augmentée, cliquez sur le bouton « Respire avec Wisdom ».

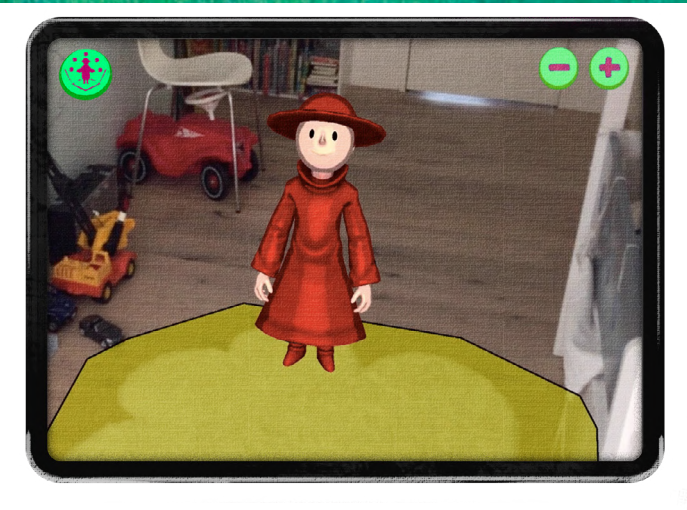

\*Si le bouton « Respire avec Wisdom » n'apparaît pas sur votre écran, c'est que la Réalité Augmentée n'est pas disponible sur votre appareil.

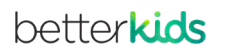

# 8. Progression

Si vous utilisez des appareils iOS, vous pourrez attribuer des devoirs et suivre la progression de vos élèves grâce à l'application Schoolwork (voir cidessous).

Si vous utilisez des appareils Android ou si vous n'avez pas accès à Schoolwork, vous pourrez visualiser la progression de vos élèves sur leur tablette dans la rubrique Interface Enseignant. Veuillez noter qu'il n'y a pas de compte individuel par élève, il est donc conseillé d'effacer les statistiques en cas de partage de l'appareil.

# $\circledR$ ession de l'Enfant

# Schoolwork pour iPad

1. Choisissez un mini jeu ou une activité à attribuer comme Devoir à l'ensemble de vos élèves ou bien à seulement l'un d'entre eux, et fixez une date d'échéance.

2. Lorsque les élèves ouvriront leur application Schoolwork, ils seront dirigés vers le jeu ou l'activité correspondant au Devoir. 3. Schoolwork lancera automatiquement l'application Wisdom et placera l'élève au bon endroit pour effectuer son Devoir. 4. Une fois le devoir complété, vous serez notifié. Dans votre application Schoolwork, vous visualiserez le pourcentage de complétion, le temps passé et le nombre d'erreurs.

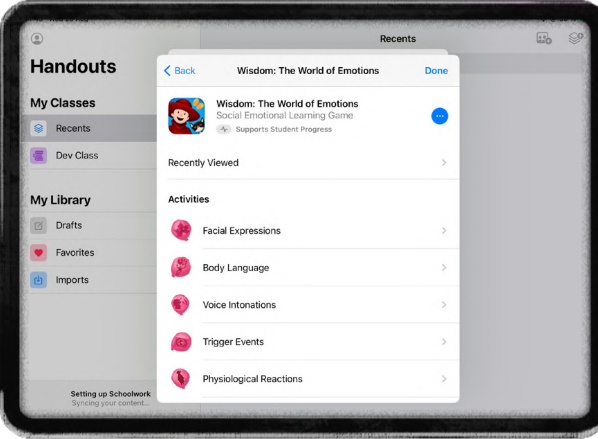

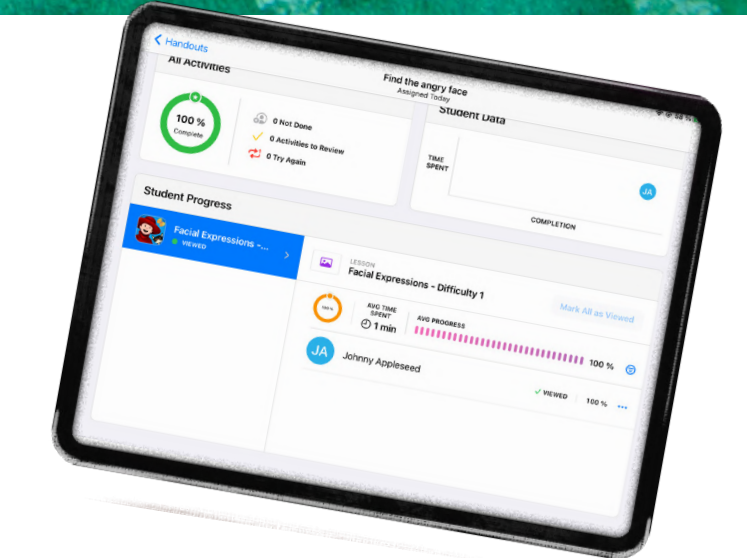

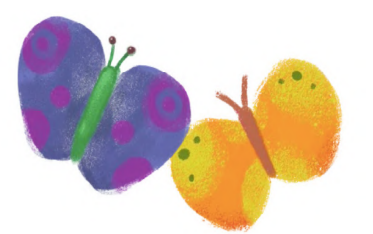

# 9. Posters et visuels

Au sein de l'application Wisdom, vous aurez accès à des posters colorés et des visuels à disposer dans votre classe. Ces représentations apaisantes contribueront à tisser le lien entre votre espace physique et l'espace émotionnel exploré par vos élèves à travers ce jeu.

Ces visuels aideront également vos élèves à se rappeler quels superpouvoirs peuvent les aider à se sentir mieux.

# 10. Objectifs pédagogiques

Les compétences et les connaissances acquises par vos élèves grâce à vous les accompagneront tout au long de leur vie.

Avec Wisdom : Le Monde des Émotions, vous contribuerez positivement au développement social et émotionnel de vos élèves. Avec les outils qu'ils acquèreront, vos élèves pourront identifier et nommer leurs émotions, communiquer avec les autres et résoudre des conflits. Ces compétences favoriseront non seulement un fonctionnement harmonieux au sein de votre classe, mais aussi la création de liens positifs et bienveillants entre vos élèves.

Toute l'équipe de Better Kids se réjouit de vous accompagner avec vos élèves dans cette belle aventure.

# Pour continuer d'apprendre

Pour toute question, vous pouvez vous référer à notre [page FAQ](https://betterkids.education/faq) ou nous écrire à [joy@betterkids.educ](mailto:joy%40betterkids.education?subject=)ation Pour plus d'informations, rendez-vous sur notre site [betterkids.education](http://www.betterkids.education) Retrouvez nos articles de [blogs](https://betterkids.education/blog) et [inscrivez-vous à notre newsletter.](https://docs.google.com/forms/d/e/1FAIpQLSfvVLetFqojPYEGZGJqrd4mjC_kX37vQ3KV9HUlNKFdg8u5Sg/viewform)

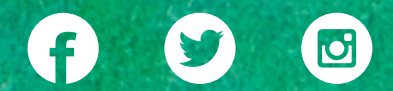

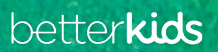